## **Inhaltsverzeichnis**

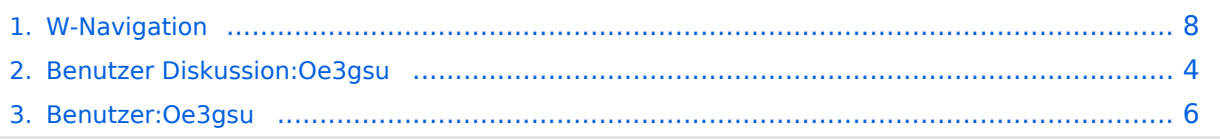

## **W-Navigation**

[Versionsgeschichte interaktiv durchsuchen](https://wiki.oevsv.at) [VisuellWikitext](https://wiki.oevsv.at)

# **[ltext anzeigen](#page-7-0))**

[Oe3gsu](#page-5-0) [\(Diskussion](#page-3-0) | [Beiträge\)](https://wiki.oevsv.at/wiki/Spezial:Beitr%C3%A4ge/Oe3gsu) (→Navigation) [← Zum vorherigen Versionsunterschied](#page-7-0)

### **[Version vom 2. Juli 2008, 15:21 Uhr](#page-7-0) [\(Quel](#page-7-0) [Aktuelle Version vom 2. Juli 2008, 15:23](#page-7-0)  [Uhr](#page-7-0) [\(Quelltext anzeigen](#page-7-0))** [Oe3gsu](#page-5-0) ([Diskussion](#page-3-0) | [Beiträge\)](https://wiki.oevsv.at/wiki/Spezial:Beitr%C3%A4ge/Oe3gsu)

(→Navigation)

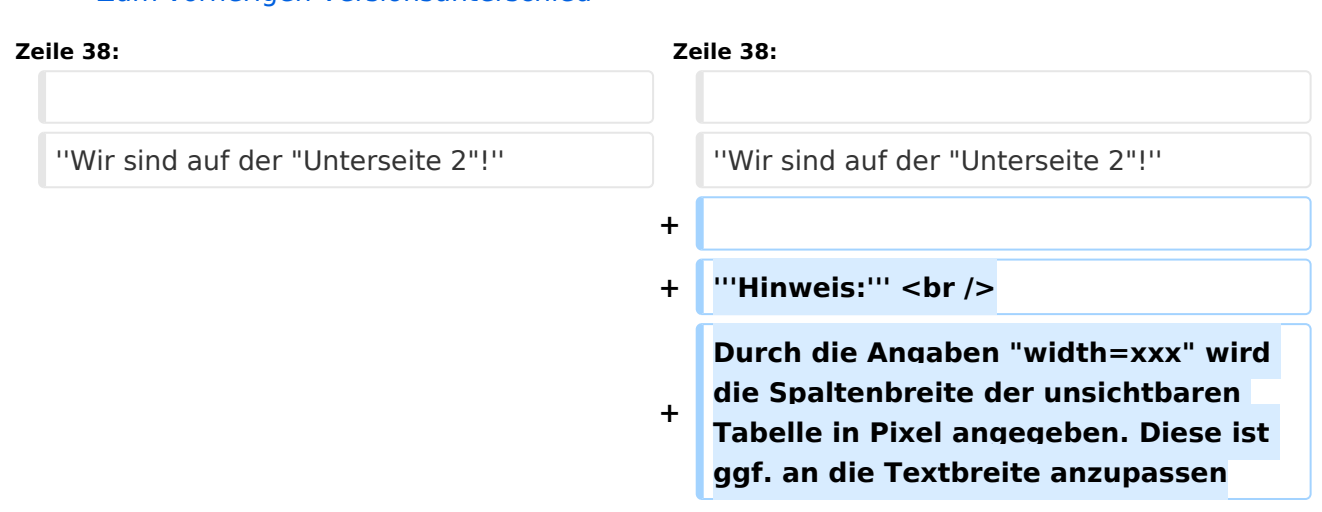

## Aktuelle Version vom 2. Juli 2008, 15:23 Uhr

## Navigation

Damit der Leser bei umfangreicheren Dokumenten leichter zwischen den Seiten Navigieren kann, müssen wir im WIKI leider selbst dafür sorgen.

Wenn wir (was wir zumeist haben) eine Einstiegsseite mit Links auf Unterseiten haben:

- Einsteigsseite
	- $O$  Unterseite 1
	- $\circ$  Unterseite 2
	- $\circ$  Unterseite 3

dann sollten wir dem Benutzer eine Navigation anbieten, die es ihm ermöglicht:

- 1. auf die Einstiegsseite,
- 2. eine Seite zurück und
- 3. eine Seite weiter

zu navigieren.

#### **[Zurück zur Einstiegsseite](https://wiki.oevsv.at/w/index.php?title=Einstiegsseite&action=view) [Zurück](https://wiki.oevsv.at/w/index.php?title=Unterseite_1&action=view) [Weiter](https://wiki.oevsv.at/w/index.php?title=Unterseite_3&action=view)**

### **Hinweis:**

Es handelt sich um interne Links, daher ist die Angabe vor dem "|, Pipe" der Seitenname der Seite im Wiki und die Angabe nach dem "|" der angezeigte Text.

Um dieses zu erreichen, genügt der folgende Code-Block:

```
\{|
! width=200 |[[Einstiegsseite|Zurück zur Einstiegsseite]] 
! width=100 |[[Unterseite 1|Zurück]] 
! width=100 |[[Unterseite 3|Weiter]] 
|}
```
#### *Wir sind auf der "Unterseite 2"!*

#### **Hinweis:**

## <span id="page-3-0"></span>**W-Navigation: Unterschied zwischen den Versionen**

[Versionsgeschichte interaktiv durchsuchen](https://wiki.oevsv.at) [VisuellWikitext](https://wiki.oevsv.at)

## **[Version vom 2. Juli 2008, 15:21 Uhr](#page-7-0) [\(Quel](#page-7-0) [Aktuelle Version vom 2. Juli 2008, 15:23](#page-7-0)  [ltext anzeigen](#page-7-0))** [Oe3gsu](#page-5-0) [\(Diskussion](#page-3-0) | [Beiträge\)](https://wiki.oevsv.at/wiki/Spezial:Beitr%C3%A4ge/Oe3gsu) (→Navigation)

**[Uhr](#page-7-0) [\(Quelltext anzeigen](#page-7-0))** [Oe3gsu](#page-5-0) ([Diskussion](#page-3-0) | [Beiträge\)](https://wiki.oevsv.at/wiki/Spezial:Beitr%C3%A4ge/Oe3gsu)

(→Navigation)

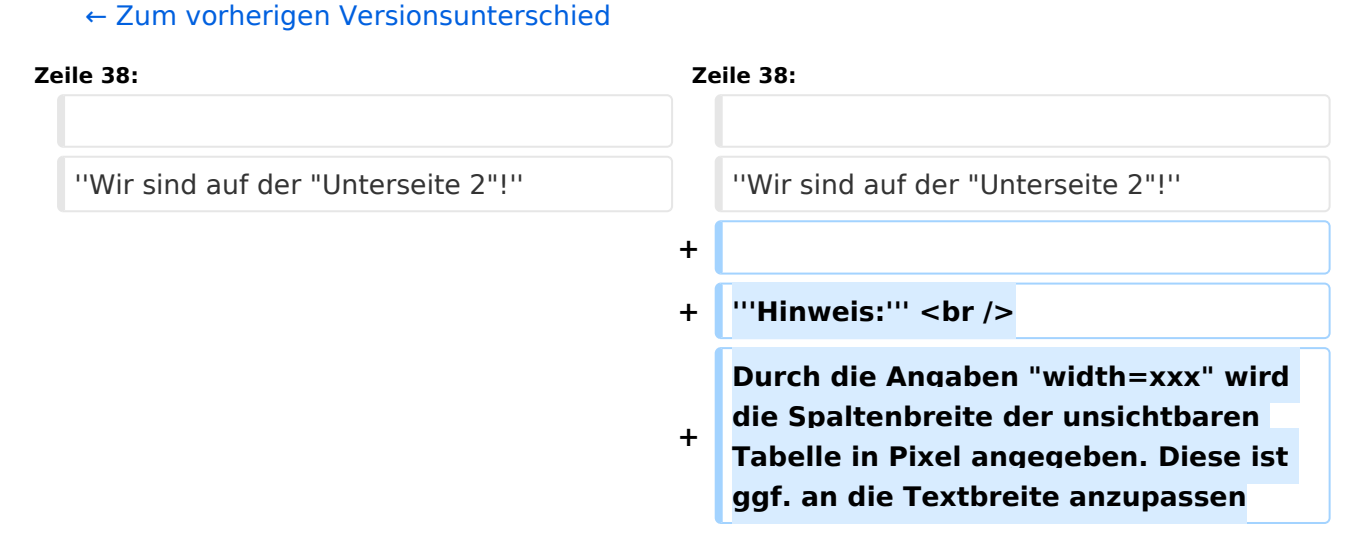

## Aktuelle Version vom 2. Juli 2008, 15:23 Uhr

## Navigation

Damit der Leser bei umfangreicheren Dokumenten leichter zwischen den Seiten Navigieren kann, müssen wir im WIKI leider selbst dafür sorgen.

Wenn wir (was wir zumeist haben) eine Einstiegsseite mit Links auf Unterseiten haben:

- Einsteigsseite
	- $O$  Unterseite 1
	- $O$  Unterseite 2
	- $\circ$  Unterseite 3

dann sollten wir dem Benutzer eine Navigation anbieten, die es ihm ermöglicht:

- 1. auf die Einstiegsseite,
- 2. eine Seite zurück und
- 3. eine Seite weiter

zu navigieren.

#### **[Zurück zur Einstiegsseite](https://wiki.oevsv.at/w/index.php?title=Einstiegsseite&action=view) [Zurück](https://wiki.oevsv.at/w/index.php?title=Unterseite_1&action=view) [Weiter](https://wiki.oevsv.at/w/index.php?title=Unterseite_3&action=view)**

### **Hinweis:**

Es handelt sich um interne Links, daher ist die Angabe vor dem "|, Pipe" der Seitenname der Seite im Wiki und die Angabe nach dem "|" der angezeigte Text.

Um dieses zu erreichen, genügt der folgende Code-Block:

```
\{|
! width=200 |[[Einstiegsseite|Zurück zur Einstiegsseite]] 
! width=100 |[[Unterseite 1|Zurück]] 
! width=100 |[[Unterseite 3|Weiter]] 
|}
```
#### *Wir sind auf der "Unterseite 2"!*

#### **Hinweis:**

## <span id="page-5-0"></span>**W-Navigation: Unterschied zwischen den Versionen**

[Versionsgeschichte interaktiv durchsuchen](https://wiki.oevsv.at) [VisuellWikitext](https://wiki.oevsv.at)

## **[Version vom 2. Juli 2008, 15:21 Uhr](#page-7-0) [\(Quel](#page-7-0) [Aktuelle Version vom 2. Juli 2008, 15:23](#page-7-0)  [ltext anzeigen](#page-7-0))** [Oe3gsu](#page-5-0) [\(Diskussion](#page-3-0) | [Beiträge\)](https://wiki.oevsv.at/wiki/Spezial:Beitr%C3%A4ge/Oe3gsu) (→Navigation)

**[Uhr](#page-7-0) [\(Quelltext anzeigen](#page-7-0))** [Oe3gsu](#page-5-0) ([Diskussion](#page-3-0) | [Beiträge\)](https://wiki.oevsv.at/wiki/Spezial:Beitr%C3%A4ge/Oe3gsu)

(→Navigation)

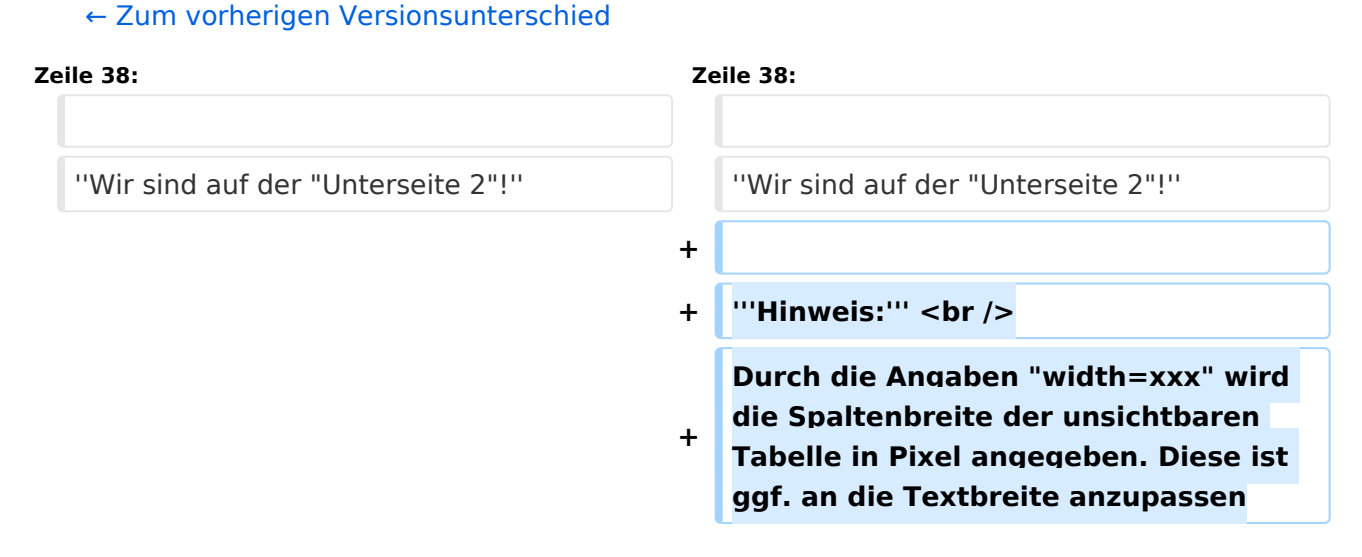

## Aktuelle Version vom 2. Juli 2008, 15:23 Uhr

## Navigation

Damit der Leser bei umfangreicheren Dokumenten leichter zwischen den Seiten Navigieren kann, müssen wir im WIKI leider selbst dafür sorgen.

Wenn wir (was wir zumeist haben) eine Einstiegsseite mit Links auf Unterseiten haben:

- Einsteigsseite
	- $O$  Unterseite 1
	- $O$  Unterseite 2
	- $\circ$  Unterseite 3

dann sollten wir dem Benutzer eine Navigation anbieten, die es ihm ermöglicht:

- 1. auf die Einstiegsseite,
- 2. eine Seite zurück und
- 3. eine Seite weiter

zu navigieren.

#### **[Zurück zur Einstiegsseite](https://wiki.oevsv.at/w/index.php?title=Einstiegsseite&action=view) [Zurück](https://wiki.oevsv.at/w/index.php?title=Unterseite_1&action=view) [Weiter](https://wiki.oevsv.at/w/index.php?title=Unterseite_3&action=view)**

### **Hinweis:**

Es handelt sich um interne Links, daher ist die Angabe vor dem "|, Pipe" der Seitenname der Seite im Wiki und die Angabe nach dem "|" der angezeigte Text.

Um dieses zu erreichen, genügt der folgende Code-Block:

```
\{|
! width=200 |[[Einstiegsseite|Zurück zur Einstiegsseite]] 
! width=100 |[[Unterseite 1|Zurück]] 
! width=100 |[[Unterseite 3|Weiter]] 
|}
```
#### *Wir sind auf der "Unterseite 2"!*

#### **Hinweis:**

## <span id="page-7-0"></span>**W-Navigation: Unterschied zwischen den Versionen**

[Versionsgeschichte interaktiv durchsuchen](https://wiki.oevsv.at) [VisuellWikitext](https://wiki.oevsv.at)

## **[Version vom 2. Juli 2008, 15:21 Uhr](#page-7-0) [\(Quel](#page-7-0) [Aktuelle Version vom 2. Juli 2008, 15:23](#page-7-0)  [ltext anzeigen](#page-7-0))** [Oe3gsu](#page-5-0) [\(Diskussion](#page-3-0) | [Beiträge\)](https://wiki.oevsv.at/wiki/Spezial:Beitr%C3%A4ge/Oe3gsu) (→Navigation)

**[Uhr](#page-7-0) [\(Quelltext anzeigen](#page-7-0))** [Oe3gsu](#page-5-0) ([Diskussion](#page-3-0) | [Beiträge\)](https://wiki.oevsv.at/wiki/Spezial:Beitr%C3%A4ge/Oe3gsu)

(→Navigation)

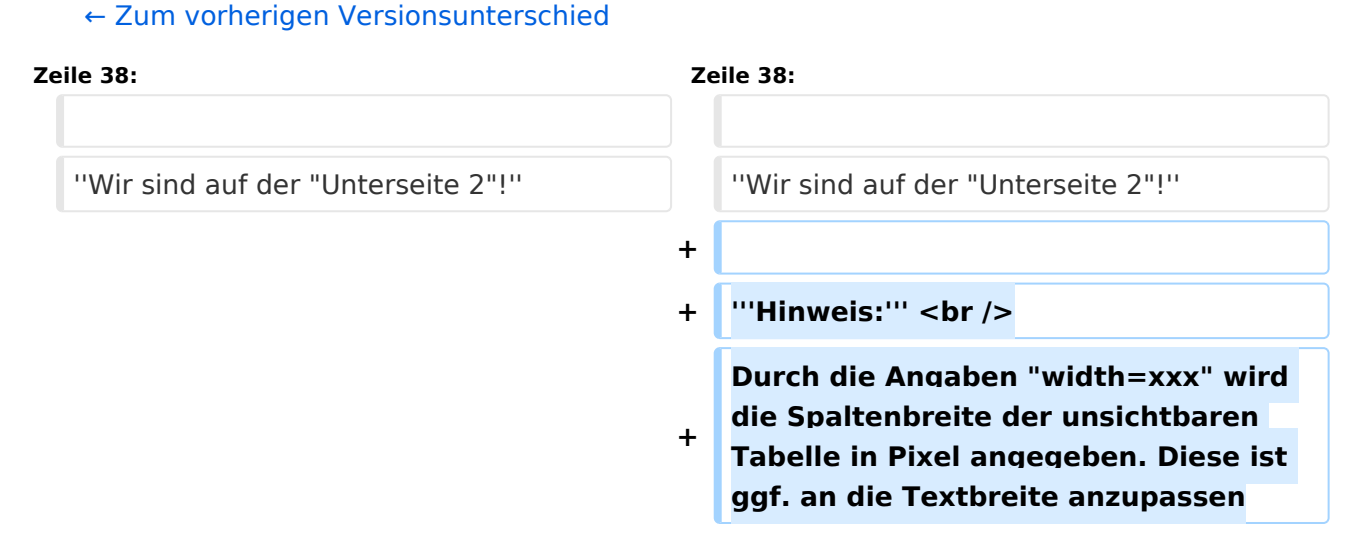

## Aktuelle Version vom 2. Juli 2008, 15:23 Uhr

## Navigation

Damit der Leser bei umfangreicheren Dokumenten leichter zwischen den Seiten Navigieren kann, müssen wir im WIKI leider selbst dafür sorgen.

Wenn wir (was wir zumeist haben) eine Einstiegsseite mit Links auf Unterseiten haben:

- Einsteigsseite
	- $O$  Unterseite 1
	- $O$  Unterseite 2
	- $\circ$  Unterseite 3

dann sollten wir dem Benutzer eine Navigation anbieten, die es ihm ermöglicht:

- 1. auf die Einstiegsseite,
- 2. eine Seite zurück und
- 3. eine Seite weiter

zu navigieren.

#### **[Zurück zur Einstiegsseite](https://wiki.oevsv.at/w/index.php?title=Einstiegsseite&action=view) [Zurück](https://wiki.oevsv.at/w/index.php?title=Unterseite_1&action=view) [Weiter](https://wiki.oevsv.at/w/index.php?title=Unterseite_3&action=view)**

### **Hinweis:**

Es handelt sich um interne Links, daher ist die Angabe vor dem "|, Pipe" der Seitenname der Seite im Wiki und die Angabe nach dem "|" der angezeigte Text.

Um dieses zu erreichen, genügt der folgende Code-Block:

```
\{|
! width=200 |[[Einstiegsseite|Zurück zur Einstiegsseite]] 
! width=100 |[[Unterseite 1|Zurück]] 
! width=100 |[[Unterseite 3|Weiter]] 
|}
```
#### *Wir sind auf der "Unterseite 2"!*

#### **Hinweis:**